## 【みらスク】学校管理者ページのログインについて

管理システムのログイン ID とパスワードは初期設定で同一となっております。 ライセンス証の「管理者ログイン ID とパスワード」に記載されている英数字を管理システ ムのログイン ID とパスワードに入力してください。 ※ログイン ID は「学校 ID」ではございません。

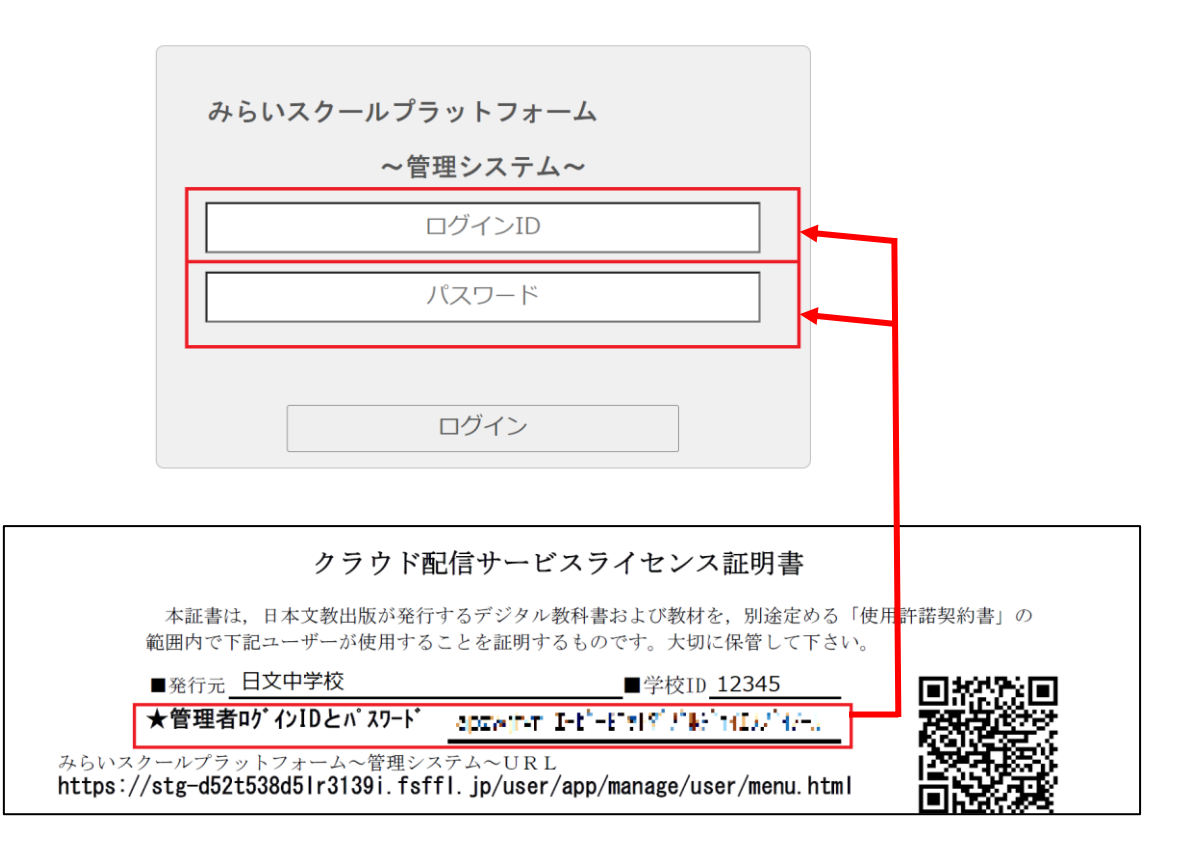